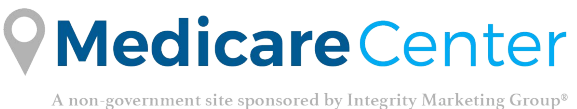

## **AEP 2021**

**Telework Technology Tip Stay fully compliant while teleworking with our Electronic Scope of Appointment**

**Scope of Appointment is a CMS requirement. An insurance agent must obtain a Scope of Appointment from beneficiaries to discuss only those Medicare products agreed upon in advance.**

Completing a SOA online is quick and easy:

- Use our SOA capabilities to stay fully compliant
- Text or email to sign a SOA engage your beneficiaries the way they want to engage
- Store completed SOAs on the beneficiary profile and retrieve in the future

## **Easily connect with beneficiaries to complete a SOA**

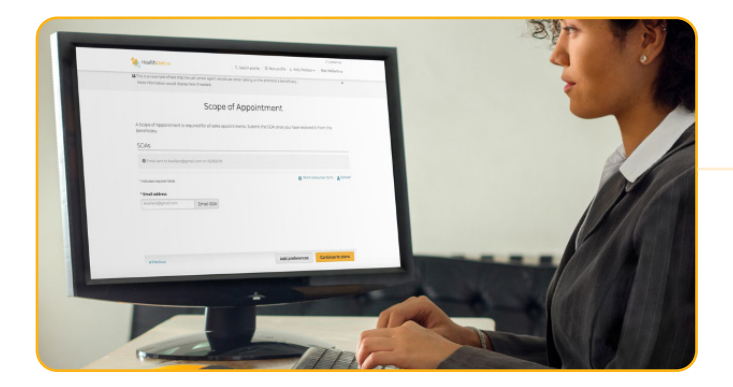

Send **text or email** to beneficiaries to complete SOA prior to meeting.

Each beneficiary will receive a **text or email** with a request to complete the SOA on their laptop, phone or tablet.

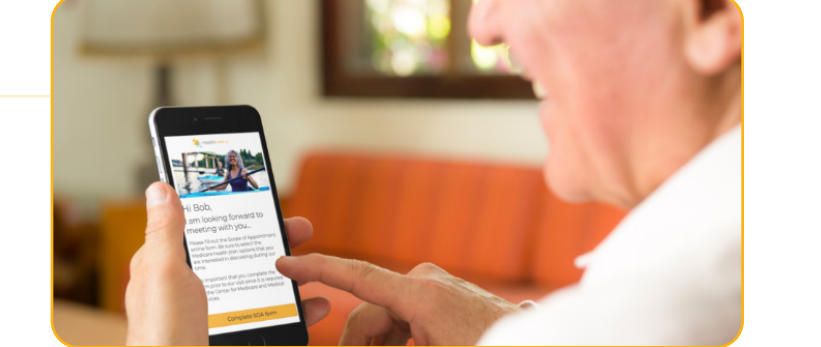

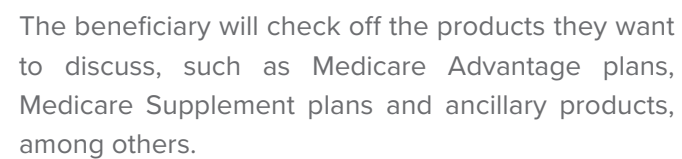

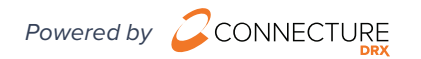

 $\begin{tabular}{|c|c|c|c|} \hline &\textbf{Yes} & \textbf{No} \\ \hline \end{tabular}$ 

ne of Sales Annointment Confirmation For

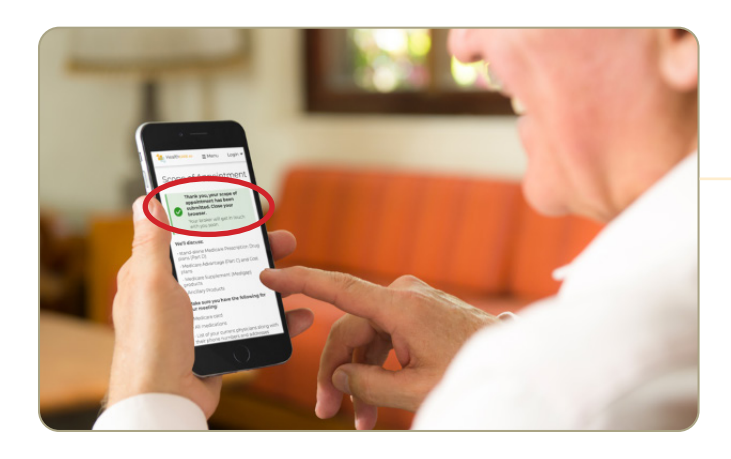

Beneficiary will see their SOA has been submitted.

Agent will receive notification of the completed SOA and can log on to view details of the SOA.

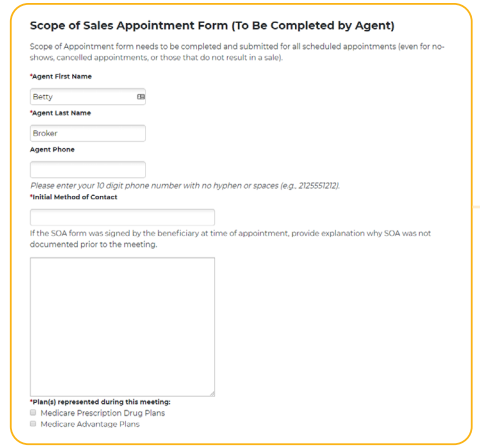

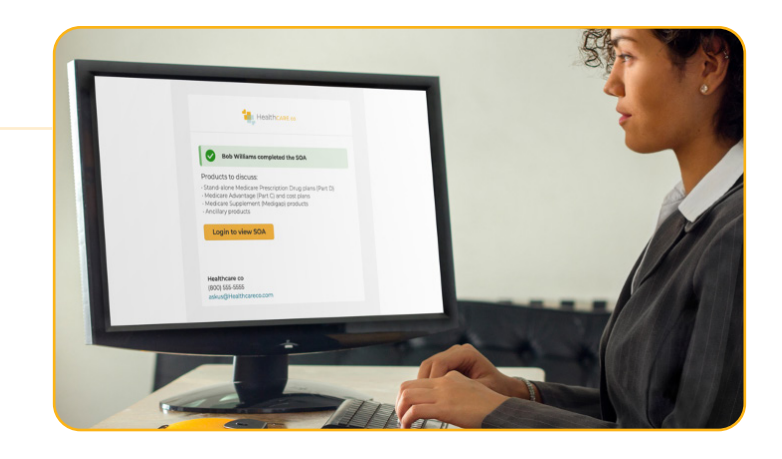

Agent will see those products the beneficiary wants to discuss, along with any updates. At this point, the agent also fills out their portion of the SOA form.

After the agent completes the SOA, the process is finished. The agent can begin to enroll the customer in their best fit Medicare plan.

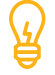

**Tip:** Agent can download the completed SOA as a PDF once it's been completed by both parties.

**Tip:** If the carrier has a custom form, the completed form can be uploaded to store on the beneficiary profile to retrieve in the future.

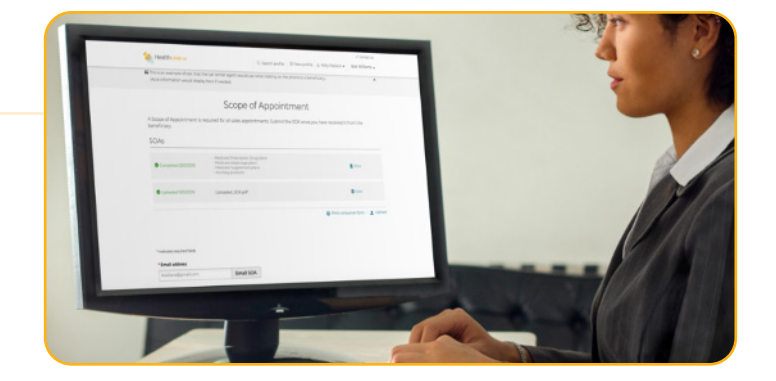

## **Stay compliant while working from home with our Electronic Scope of Appointment. It's that easy!**

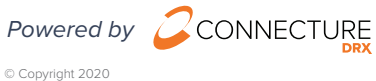

**Contact Us:** [MedicareCenter@integritymarketing.com](mailto:medicarecenter@integrity.com)

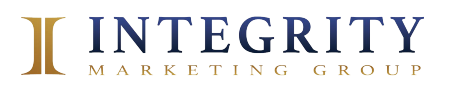